# アセンブラ言語CAP-Xのマイコン用

シミュレータの試作

宮嵜敬 敬\*\*

# 1. ま え が き

最近のコンピュータの発達および普及に伴ってコンピュータ言語の進歩が著しく、コンピ ュータの使用が容易になってきている.こうした高級言語の利用によれば,コンピュータ内 部の具体的動作について知らなくてもコンピュータの操作は可能であり、ある程度の処理を 行うことも可能である.

しかし,処理内容が複雑化し,高度化してくると,これ らの高級言語の利用だけでは十分 なあるいは信頼のおける処理システムの開発が困難になってくる。このため、機械語やアセ ンブラ言語を使用 してコンピュータの基本的な動作や内部機能について,習得する必要があ るように思われる.情報処理技術者試験においてもアセンブラ言語が必須問題として出題さ れているのは,この点にあるのではないかと考えられる.ただし,この情報処理技術者試験 において使用されているアセンブラ言語は CAP-X と呼ばれ, これは仮想コンピュータ CO MP-X 用のものである. このため, CAP-X で書かれたプログラムを 実際の コンピュータ を使用して実行させることは不可能である. 従って, CAP-X は小型によくまとめられたア センブラ言語にもかかわらず,教育用として十分に利用されていないのが現状である.

そこで、本研究ではこの CAP-Xで書かれたプログラムの実行をマイクロコンピュータ上 でソフト的に模擬することのできるシミュレータプログラムを試作してみた. 本シミュレー タは教育用という点を重視 し,プログラムの実行過程の理解とデバ ックの手助けとなるよう にトレース実行を可能にした、このシステムによるプログラム作成と実行を幾つか行ったと ころ,ほぼ満足のいく成果が得られたため,ここに報告いたします.

### 2. システムの概要

CAP-Xはアセンブラ言語として最も基本となる命令 12種類と擬似命令 5種類 とか ら成 **るアセンブラ言語で,入門用としては小型で適当なものである. 本シミュレータシステムは,** この CAP-X の実習教育がマイクロコンピュータ上で可能となるように 普及型のマイクロ コンピュータの BASIC により作成した. 本システムの概要を表わす状態図を図1に示す. その構成は,入力待ち,プログラム入力,コマンド処理及び実行処理の4状態から成る.ま ず,本システムを起動すると,プログラムのソース1)ス トの入力か コマン ド入力の待ち状態 となる. プログラム入力の場合には,実行経過や編集が容易になるように行番号を付加して 入力する. プログラムのソースリストの書式とその例を図 2に示す. 各項目の桁数について

電気工学科助手 原稿受付 昭和59年9月28日

昭和57年度高等専門学校情報処理教育担当者上級講習会課題研究発表会において発表

#### 48 長野工業高等専門学校紀要 ・第15

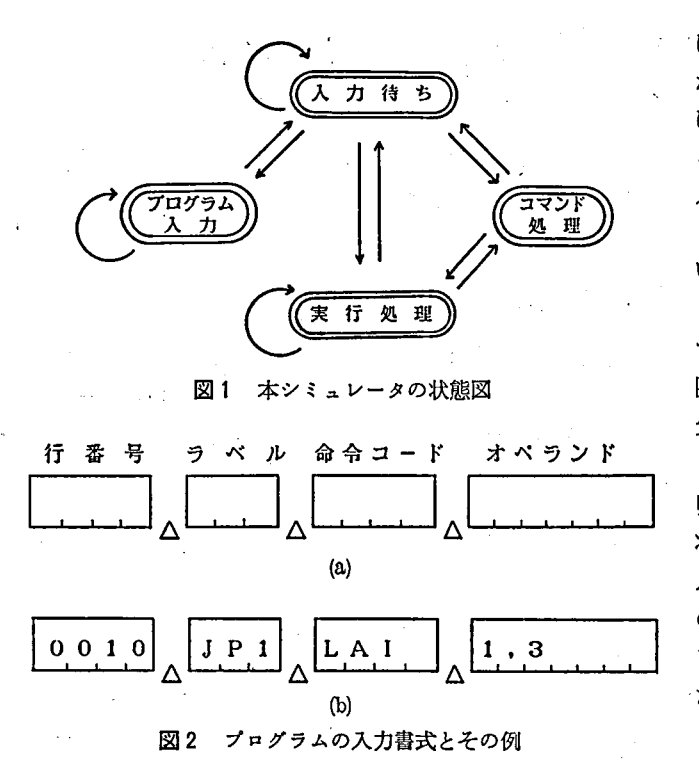

は、各項目の最長とたるもの から決定してあり、入力の際 には桁数に注意する必要があ る. コマン ド処理状態では, 入力されたコマンドがシミュ レータに内蔵された11種類の いずれかを判断し、各コマン ドに対応した処理を行うもの である.直接実行 コマン ドを 除いたすべてのコマン ドは, 先頭に "/"記号がつく. 各 コマンドについては次節で説 明する. 実行状態は入力待ち 状態より直接実行コマンドが 入力された場合と,コマン ド のうちの トレース実行及びダ ンプ実行 コマン ドが入力され た場合の3通りある. 本シミ ュレータが起動されている場 合には以上の4状態になる.

プログラムの実行が無限ループ状態になった場合にはシ ミュレータの実行を停止させる必要 がある.

#### 3. コマン ドの説明

表1に本シミュレータのコマンド一覧表を示す."S", "/D"及び"/T"はプログラム の実行に関するコマンドである. "S"は通常の直接実行コマンドであり, "/D"は実行段

| 表<br>記         | 機                                                                                                    | 能 |
|----------------|----------------------------------------------------------------------------------------------------|---|
| -S<br>∕D<br>⁄Τ | プログラムの直接実行を行う.<br>のダンプ実行を行う。<br>$\prime\prime$<br>のトレース実行を行う.<br>$\mathbf{u}$ . The set of $\mathbf{u}$ |   |
| ノレ             | CRT 上にプログラムリストの表示を行う。また,1ステートメントずつの挿入,<br>追加および削除を行う.                                                   |   |
| ╱Е             | プログラム中のステートメントの修正を行う。                                                                                   |   |
| $\angle x$     | レジスタの内容の表示を行う。また、レジスタの値の設定を行う。                                                                          |   |
| $\angle M$     | メモリの内容の表示を行う。また,メモリの値の設定を行う。                                                                            |   |
| 70             | プログラムリストのディスクへの書込みを行う。                                                                                  |   |
| $\angle$ I     | のディスクからの読込みを行う。<br>n.                                                                                   |   |
| ⁄ W            | のカセットへの書込みを行う.<br>$\boldsymbol{\prime}$                                                                 |   |
| ⁄ R            | <b>゙ヵセットからの読込みを行う.</b><br>$\prime\prime$                                                                |   |
| ∕ P            | プリンタへの出力を行う。<br>$\prime\prime$                                                                          |   |

表1 コマンドの一覧表

階における全レジスタの内容を表示しながら行うものである. "/T"は "/D"の実行を 1ステップずつ行うことを可能にしたものである. 以上3つの実行命令では、各ステートメ ン トを何回ずつ実行したかを示すカウンタ機能を付加することも可能である.このダンプ実 行やカウンタ機能を使用することにより, レジスタの値の実行の進行に伴った変化やループ の回数を知ることができるため,プログラムのデバックや実行状況を確認するうえで非常に 有効であると思われる. "/L"はプログラムリストを CRT 上に表示する コマンドである が, 1ステートメントずつの追加, 挿入および削除の編集機能をもっている. "/E"はス テートメントの訂正をするためのコマントである. "/X"は CAP-X のもつ各レジスタの 内容を調べるコマンドであり、また、各レジスタの初期設定も可能なため、プログラムの実 行後におけるレジスタ値の変化をみることもできる.〟/M′′はメモ リ内容の 変更や表示を 行 うコマン ドである.プログラムの実行結果等によるメモ リ内容の確認をするために使用す る. "/O"及び"/I"はプログラムリストのディスクへの書込み及びディスクからの読込 みを行うコマンドである. "/W"及び "/R" はカセットテープへの書込み及び読込みを 行うコマンドである. "/P"はプログラムリストのプリンタ出力や ダンプ実行や トレース 実行の結果をプリンタに出力させるためのコマン ドである.

#### 4. システムの処理手順

図3に本シミュレータの処理手順の概要を表わすジェネラルフローチャートを示す. シス テムを起動すると、キー入力待ち状態になり、プログラムリストかコマンドの入力が可能に なる. 1行入力がなされると,プログラムかコマン ドかが判断され,プログラムリス トの場 合には再び入力の続行が可能となる. コマン ドの場合には,実行コマン ドか他の処理 コマン ドかを判断 し,処理 コマン ドの場合には更にどの処理 コマン ドかが判断されて各 コマン ドに 応じた処理がなされ,再びキー入力待ち状態になる.ただし,処理コマンドのスペル等の誤 りがあればその表示を行う.実行コマンドの場合には,初めに 1 ステートメントずつの行番 号,ラベル欄,オペレーションコード及びオペランド欄の分割処理が行われる. CAP-X は ラベル使用が可能なため,本システムの実行の処理は2バス方式で行っている. 従って初め にプログラム中の各ラベルと行番号の対応テーブルの作成を行っておく、実行時にはこのテ ーブルを参照しながらプログラムの処理が進められる.次に5種類の擬似命令の処理に移る. 初めに"START"命令の処理が行われ, プログラムの先頭番地の値が記憶される. 次に 〟END′′命令の処理が行われ, オペラン ド欄の値により プログラムの実行開始番地が算出 され,プログラムカウンタに格納される.実行時にはこの先頭番地より開始される.続いて "CONST", "RESV"及び "ADCON" 命令の いずれかが判断され, "CONST" 命令で あれば,オペラン ドの16進定数が10進定数に変換されてラベル名とともに登録される.〟RE SV"命令であれば、オペランドに書かれている数だけメモリを確保し、確保されたメモリ の先頭番地とラベル名が登録される. "ADCON"命令であれば,オペランド欄にあるラベ ル名の番地が求められ、これがラベル欄に書かれているラベル名とともに登録される.以上 の処理が終わるとプログラムリスト及び擬似命令処理により登録された内容が表示される. 続いて実行コマンドのうち"S"か "/T"か "/D" かが判断され, 各実行処理が行われる. この時に構文上の誤 りがあるとそのエラーが表示され,キー入力待ち状態になる.エラーが

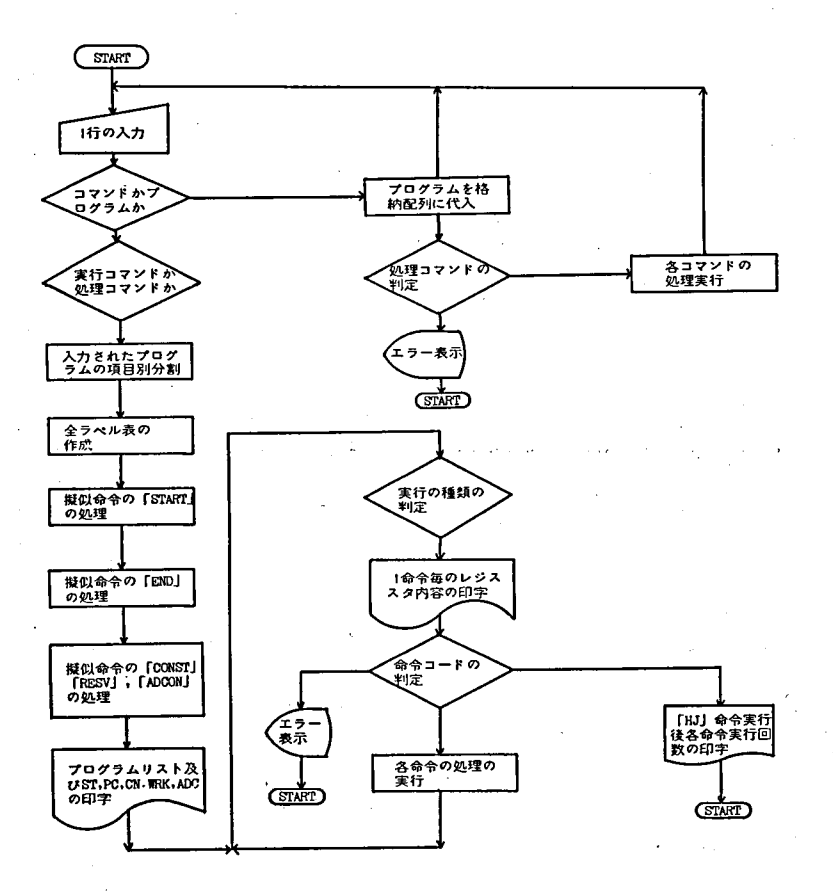

図3 システムのジェネラルフローチャート

な く実行が終了すると各ステー トメン トの実行回数が表示されて,再びキー入力待ち状態に なる.以上のように大きく分けて,各コマン ドの処理を受けもつ部分と実行処理を受けもつ 部分との2つの部分より構成されている.

## 5. プログラムの実行例

図4に本シ ミュレータによるプロラムの実行例を示す.図の例は簡単な乗算問題であり, 被乗数を1レジスタに格納し,乗数を定数として与え乗数分だけ被乗数を加算して求めると い うものである.このプログラムをダンプ実行した結果である.プログラムのラベル及び擬 似命令の処理が終了すると、プログラムリスト及びラベル関係の結果(a)が表示される. 次に ステートメントの処理に入ると各ステップにおけるレジスタの内容(b)が表示されていく. 最後の "HJ" 命令を実行後,各ステートメントの実行回数(o)が表示されて終了する.

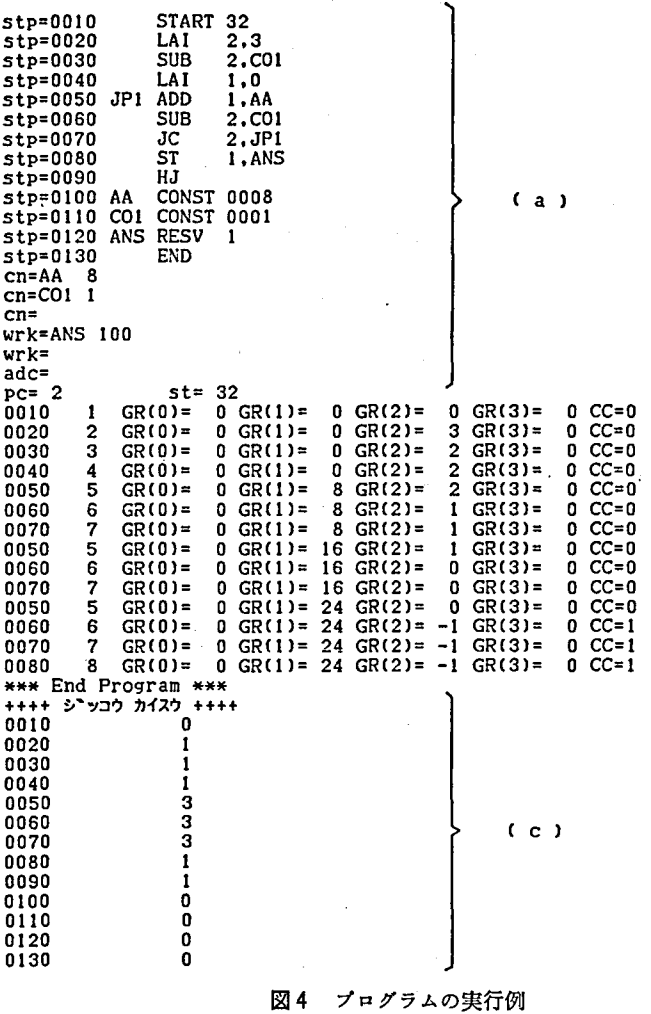

6. あ と が き

アセンブラ言語 CAP-X のシミュレータを普及型のマイクロコンピュータの BASIC 言 語を使用して作成を試み、一通り動作可能なものが得られた。本シミュレータは単にアセン ブラのプログラムを実行するだけでな く,訂正や編集機能及び周辺装置との入出力域能のコ マン ドを何種類か付け加えられたので,CAP-X のプログラムの作成や実行が BASICのプ ログラム並みの手軽さで行うことが可能である。このシミュレータを活用し、実際のマイク ロコンピュータ上で CAP-X によるプログラムを作成し,実行してみることで,コンピュ ータの基本的動作の確認ができ,また, CAP-X の習得も容易になると思われる. 更に, cAp-X によるプログラムが実際に実行可能となったため,アセンブラ教育の入門用として 取入れられやすくなると思う.

 $(b)$ 

しかしながら、本シミュレータについて十分な検討を行っていないため、完全なものとは 言い難い. 例えば, ADD や SUB 命令によるオーバーフローあるいはアンダーフロー対策 や HJ 命令のオペランドは省略する条件が加えられているので、これらを除去する点等であ る.これ以外にもまだ見つか らない誤 りがあるかと思われるので今後十分な検討を加えてい くことが必要であると思われる.

最後になりましたが, 今回の CAP-X 用シュミレータの試作にあたり, 御指導していた だいた東京大学の清水留三郎教授に厚 くお礼申し上げ ます.

## 参 考 文 献

(1) 甘利直幸 :COMp-Ⅹ プログラミソグ,(1981)

(2) F.R.A. Hopgood: Compiling technique, (1969)

(3) 岸田孝一 :プログラミング序説,(1969)